# <span id="page-0-3"></span>Update Preferences

(WHM >> Home >> Server Configuration >> Update Preferences)

**[Overview](#page-0-0)** [cPanel & WHM Updates](#page-0-1) [Release Tier](#page-0-2) [Daily Updates](#page-2-0) [Staging Directory](#page-2-1) [Operating System Package Updates](#page-3-0) [Apache SpamAssassin™ Rules Updates](#page-3-1) [Send my settings to all configuration cluster servers](#page-3-2) [Additional documentation](#page-4-0)

## <span id="page-0-0"></span>**Overview**

This interface allows you to define how your server performs software updates and upgrades.

#### **Note:**

cPanel & WHM installs the at daemon (atd) during the update process. This daemon validates the system's health after each update. If the update analysis process encounters any errors, the at daemon emails a report to your contact email address.

## <span id="page-0-1"></span>**cPanel & WHM Updates**

This section of the interface allows you to select a release tier. The release tier that you select controls when the system performs an upgrade to a new major version of cPanel & WHM.

Additionally, this interface allows you to specify how your server performs an update within a major version.

#### **Note:**

If you perform an update that includes multiple major versions of cPanel & WHM, the update process upgrades your server to each intermediate version. The update process performs compatibility checks for each version prior to the upgrade to that version. If the process encounters blockers, it finishes on the most recent release of cPanel & WHM that is compatible with your system.

For more information, read our [Upgrade Blockers](https://documentation.cpanel.net/display/CKB/Upgrade+Blockers) documentation.

## <span id="page-0-2"></span>**Release Tier**

Select a cPanel & WHM tier that matches your requirements. For more information, read our [cPanel & WHM Product Versions and the Release](https://documentation.cpanel.net/display/CKB/Product+Versions+and+the+Release+Process) [Process](https://documentation.cpanel.net/display/CKB/Product+Versions+and+the+Release+Process) documentation.

#### **Warning:**

After you upgrade to a new major version of cPanel & WHM, you **cannot** downgrade to a previous major version of cPanel & WHM.

- For this reason, you **cannot** select a release tier that represents a downgrade.
- The icon appears next to the description for tiers that represent a downgrade.

The following table describes each of the cPanel & WHM release tiers:

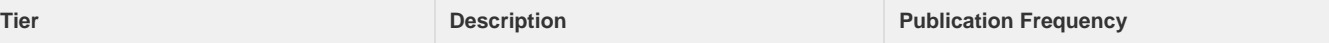

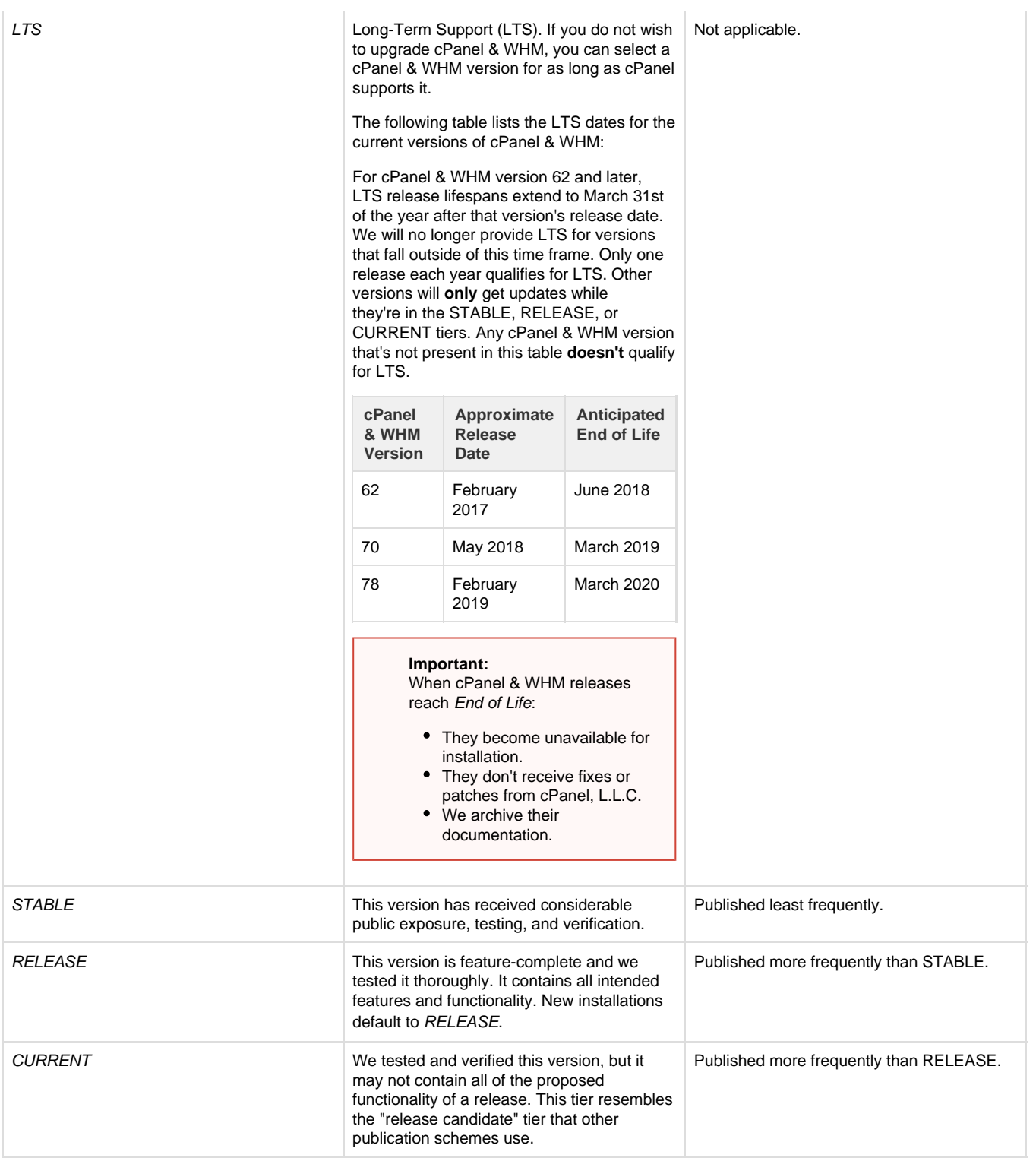

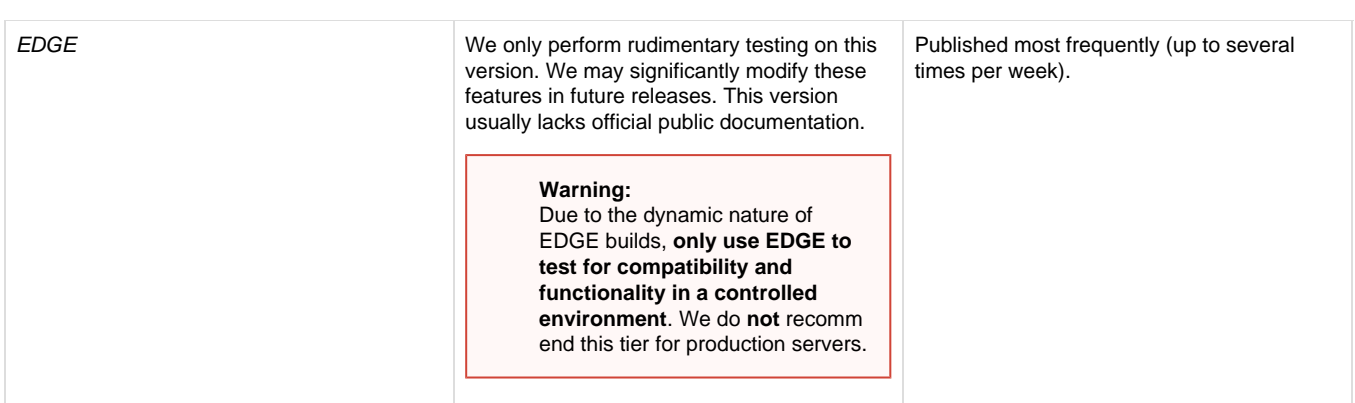

### **Automatic upgrades to new major versions**

To reduce support ticket influx, automatic upgrades to subsequent major versions of cPanel & WHM do not always occur immediately. In certain scenarios, the system applies a zero-to-four-business-day delay before your automatic upgrade executes.

The system applies a delay if all of the following statements are true:

- 1. You use the RELEASE or STABLE tier.
- 2. You do not run the upgrade manually.
- 3. Your current version is only one major version older than the target major version.
- 4. You do not run the upgrade with the Force option.

The system randomly selects the length of your delay. For example, if the system detects a new major version on a Friday, the upgrade does not take place until the following Monday, Tuesday, Wednesday, or Thursday.

When we release a major version, you may perform any of the following actions:

- Use the Force option in the [Upgrade to Latest Version](https://documentation.cpanel.net/display/78Docs/Upgrade+to+Latest+Version) interface (WHM >> Home >> cPanel >> Upgrade to Latest Version) to upgrade immediately.
- Do nothing, unless you set your release tier to LTS, to allow the automatic upgrade to occur as described above.
- To prevent future automatic upgrades, change your selected release tier to LTS.

#### **Warning:**

Before an upgrade, ensure that the new version is compatible with any third-party software or customizations to your system. We recommend that you stage the upgrade on a test system before you upgrade your production system.

## <span id="page-2-0"></span>**Daily Updates**

Use this menu to select how you want cPanel & WHM to update. You can choose from the following options:

- Automatic Select this option if you want cPanel & WHM to automatically update through a cron job every night at midnight.
	- Manual Updates Only Select this option if you wish to manually update cPanel & WHM.
		- Command line Run the /usr/local/cpanel/scripts/upcp script as the root user.
		- WHM Navigate to the [Upgrade to Latest Version](https://documentation.cpanel.net/display/78Docs/Upgrade+to+Latest+Version) interface (WHM >> Home >> cPanel >> Upgrade to Latest Version).
	- Never Update Select this option if you do not want cPanel & WHM to update.

#### **Note:**

The maintenance portion of the /usr/local/cpanel/scripts/upcp script always runs as part of the nightly cron job, regardless of the update settings.

## <span id="page-2-1"></span>**Staging Directory**

The upgrade to newer versions of cPanel & WHM requires a minimum amount of disk space in order to stage the files necessary. This feature determines where the system places the staging files.

#### **Note:**

If the selected directory does not have enough disk space for the update, the system automatically selects a different directory for the next attempt. An email will notify you of the new selection, and you will have 24 hours to change the new directory.

To select the staging directory for the updates, perform one of the following actions:

- Keep the default directory. This defaults to the /usr/local/cpanel directory.
- Enter a new directory. If you enter a path to a different directory, the system will automatically create the.cpanel\_\_HOSTNAME\_\_upcp\_s taging subdirectory at that location, where hostname is the name of the actual server.
- Select a partition. The path to the selected partition will appear in the Directory text box. The Available Partitions table displays the available disk space on each of your partitions.

## <span id="page-3-0"></span>**Operating System Package Updates**

This feature determines whether the nightly maintenance tasks will update the RPM packages from your operating system distribution. This is similar to the yum update command.

- Automatic Select this setting to automatically update the operating system packages when the /usr/local/cpanel/scripts/upc p script runs.
- $\bullet$  Manual Updates Only Select this setting if you wish to manually run the /usr/local/cpanel/scripts/upcp script to update operating system packages.
- Never Update Select this setting if you do not wish to update the operating system packages when the /usr/local/cpanel/scrip ts/upcp script runs. If you select this option, you **must** run the /usr/local/cpanel/scripts/rpmup2 script to update your operating system packages.

### **Notes:**

- This setting does not impact cPanel-provided RPMs.
- $\bullet$  In cPanel & WHM version 68 and later, the /usr/local/cpanel/scripts/sysup script automatically updates the EasyApache 4 RPMs. This update occurs regardless of your local configuration. The following settings will **not** prevent an automatic update:
	- The RPMUP variable set to never in the /etc/cpupdate.conf file.
	- The Operating System Package set to Never Update in WHM's Update Preferences interface (WHM >> Home >> Server Configuration >> Update Preferences).

## <span id="page-3-1"></span>**Apache SpamAssassin™ Rules Updates**

This feature defines how you wish to update the Apache SpamAssassin rules.

- Automatic Select this setting to automatically update Apache SpamAssassin rules when the /usr/local/cpanel/scripts/upcp s cript runs.
- Manual Updates Only Select this setting if you wish to manually run the /usr/local/cpanel/scripts/upcp script to update Apache SpamAssassin rules.
- Never Update Select this setting if you do not wish to update Apache SpamAssassin rules when the /usr/local/cpanel/scripts /upcp script runs.

### **Notes:**

- When the cPanel update script  $($ /usr $/$ local $/$ cpanel $/$ scripts/upcp) runs, it updates Apache SpamAssassin through the Apache SpamAssassin update script (/usr/local/cpanel/scripts/sa-update\_wrapper).
- For more information about Apache SpamAssassin rules, read the [Apache SpamAssassin](http://wiki.apache.org/spamassassin/RuleUpdates) documentation.

## <span id="page-3-2"></span>**Send my settings to all configuration cluster servers**

Select the Send my settings to all configuration cluster servers checkbox to send your Update Preferences settings to all of the servers that currently exist in your configuration cluster.

#### **Note:**

The interface only displays the Send my settings to all configuration cluster servers checkbox if you have already added additional servers to the configuration cluster with the [Configuration Cluster](https://documentation.cpanel.net/display/78Docs/Configuration+Cluster) interface (WHM >> Home >> Clusters >> Configuration Cluster).

If you selected this option, the interface may require several seconds to load when you click Save, and will then display a confirmation message:

- **Click Show Details to view the status of each server in the configuration cluster.**
- An error icon (

x

.

- ) in the Status column indicates that the server **failed** to receive the settings.
- The Message column displays additional information about servers that failed.

## <span id="page-4-4"></span><span id="page-4-0"></span>**Additional documentation**

[Suggested documentation](#page-4-4)[For cPanel users](#page-4-3)[For WHM users](#page-4-2)[For developers](#page-4-1)

- [The cPanel & WHM Update Configuration File /etc/cpupdate.conf](https://documentation.cpanel.net/display/78Docs/The+cPanel+Update+Configuration+File+-+cpupdate.conf)  Learn about how to manually edit the /etc/cpupdate.conf file
- [cPanel & WHM Product Versions and the Release Process](https://documentation.cpanel.net/display/CKB/Product+Versions+and+the+Release+Process)  Learn about cPanel & WHM's product versions and release process.
- [Update Server Software](https://documentation.cpanel.net/display/78Docs/Update+Server+Software) This interface allows you to manually update software dependencies that your operating system installed, and which cPanel & WHM requires in order to run.
- [How to Update Your System](https://documentation.cpanel.net/display/CKB/How+to+Update+Your+System)  Learn how to update the various services and packages on your server.

## <span id="page-4-3"></span>Content by label

There is no content with the specified labels

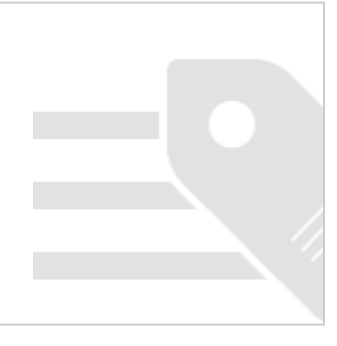

- <span id="page-4-2"></span>[Update Preferences](#page-0-3)
- [cPanel Long-Term Support](https://documentation.cpanel.net/display/CKB/cPanel+Long-Term+Support)
- [Upgrade Blockers](https://documentation.cpanel.net/display/CKB/Upgrade+Blockers)
- [Configuration Cluster](https://documentation.cpanel.net/display/78Docs/Configuration+Cluster)
- [Remote Access Key](https://documentation.cpanel.net/display/78Docs/Remote+Access+Key)
- <span id="page-4-1"></span>[Guide to Standardized Hooks - System Functions](https://documentation.cpanel.net/display/DD/Guide+to+Standardized+Hooks+-+System+Functions)
- [Guide to the Feature Showcase Troubleshooting](https://documentation.cpanel.net/display/DD/Guide+to+the+Feature+Showcase+-+Troubleshooting)
- [WHM API 1 Functions update\\_configclusterserver](https://documentation.cpanel.net/display/DD/WHM+API+1+Functions+-+update_configclusterserver)
- [WHM API 1 Functions delete\\_configclusterserver](https://documentation.cpanel.net/display/DD/WHM+API+1+Functions+-+delete_configclusterserver)
- [WHM API 1 Functions add\\_configclusterserver](https://documentation.cpanel.net/display/DD/WHM+API+1+Functions+-+add_configclusterserver)